## Comment contrôler un XML via un XSD

Autre lien pour télécharger et installer Microsoft XML Notepad

https://microsoft.github.io/XmlNotepad/#install/

## Lancer l'appli, aller dans File / Open : sélectionner le XML

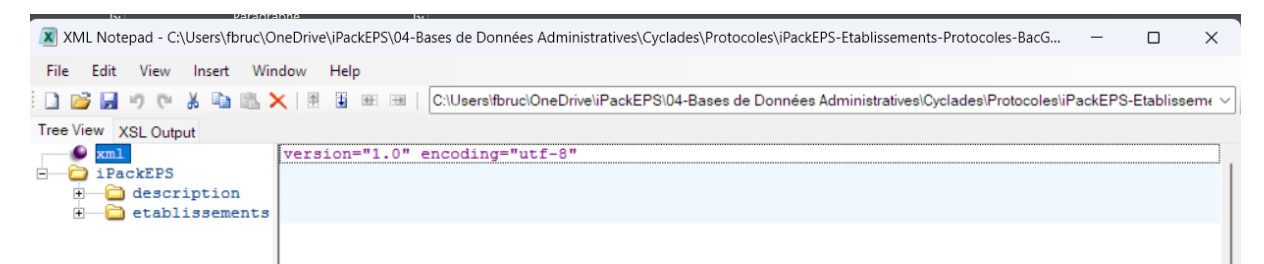

Aller dans View / Schémas... → puis File / Add Schema, et sélectionner le XSD

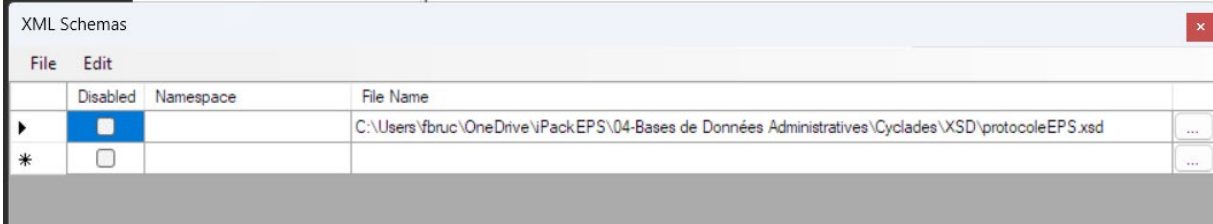

## Valider par [OK]

## La fenêtre principale affiche les erreurs :

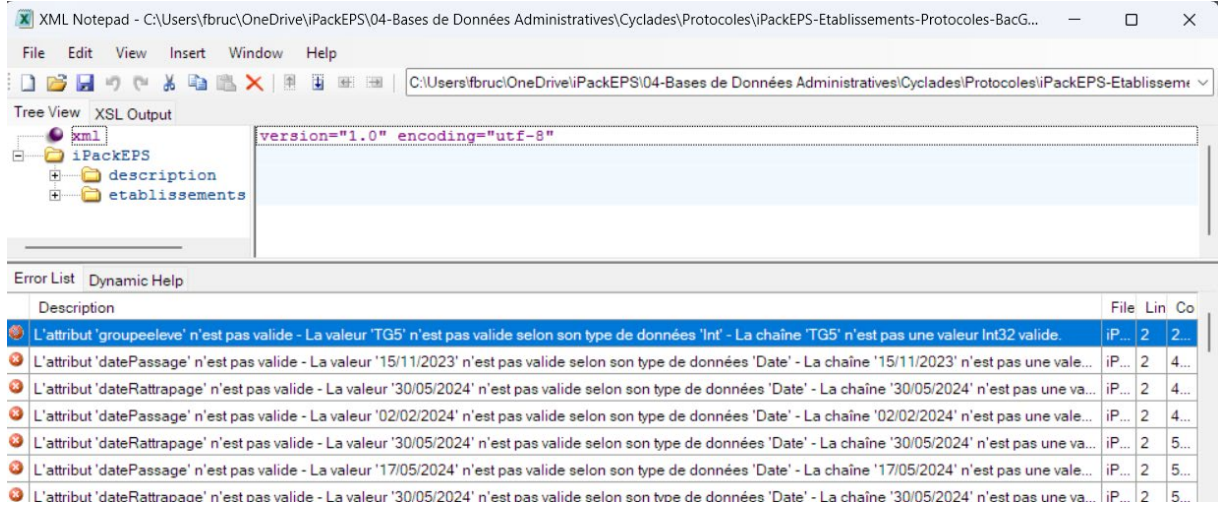